برنامج SPSS

المحاضرة التاسعة عشر الترميز التلقائي

يستخدم هذا االيعاز عندما يراد تمثيل متغير رقمي أو حرفي بترميز يعتمد على الترتيب التصاعدي أو التنازلي لبياناته الرقمية أو الحرفية.

- .1 من قائمة Transform نختار Recod Automatic .
- .2 يظهر مربع حوار Recod Automatic نحدد منه االتي:
- A-: نختار المتغير المراد اعادة ترميزه وذلك بنقله الى حقل Variable.
- B-: نحدد المتغير الجديد في حقل Name New ثم نختار ايعاز New Add Name فنالحظ اضافة االسم الجديد في حقل Name New .
- C-: نختار شكل الترتيب تصاعدي أو تنازلي وذلك في حقل Starting Recode from حيث يتضمن ايعازين
	- ايعاز الترتيب التصاعدي Value Lowest ويكون مؤشر تلقائيا.
		- ايعاز الترتيب التنازلي Value Highest.
			- $OK$  ننقر  $\mathsf{Y}$

مثال

## اذا توفرت لديك االعمار التالية لمجموعة من الموظفين, أوجد ترميز البيانات وفق خاصية (الترميز التلقائي) باختيار الترتيب التصاعدي

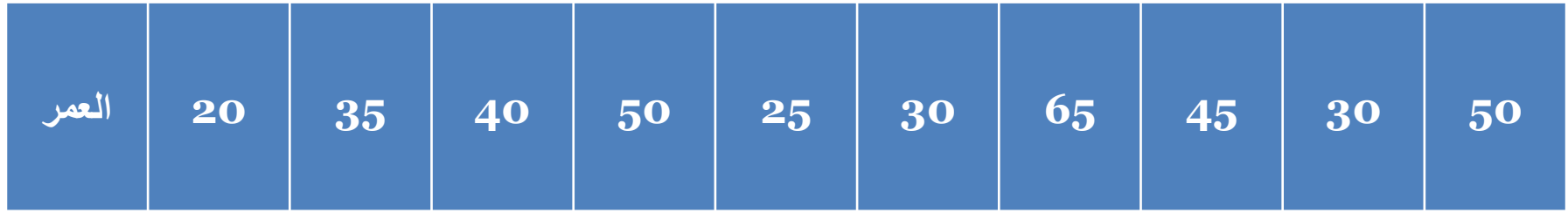